# Computer Algebra Independent Integration Tests

#### [Nasser M. Abbasi](mailto:nma@12000.org)

August  $29, 2016$  compiled on  $-$  Monday August 29, 2016 at 06:19 AM [public]

These reports and the web pages themselves are written in LAT<sub>E</sub>X using TeXLive distribution on Linux and compiled to HTML using TeX4ht.

1. [Mathematica 11.0, Rubi 4.9.8, Maple 2016 and Mupad 7.0 \(Matlab 2016a\)](reports/rubi_49_maple_2016_mma_11_mupad_7/index.htm) [58,469 integrals]

2. [Mathematica 10.4, Rubi 4.9, Maple 2016 and Mupad 7.0 \(Matlab 2016a\)](reports/rubi_49_maple_2016_mma_10_4_mupad_7/index.htm) [58,469 integrals]

# **1 Overall performance progress table**

These tables below correspond to progress of the above tests.

### **1.1 Rubi**

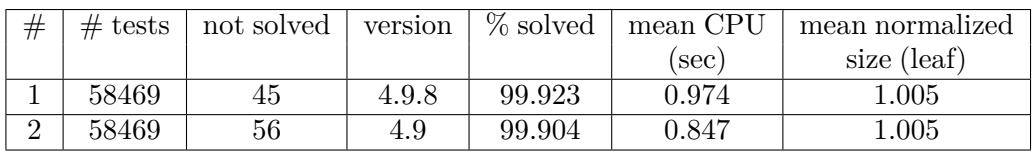

### **1.2 Mathematica**

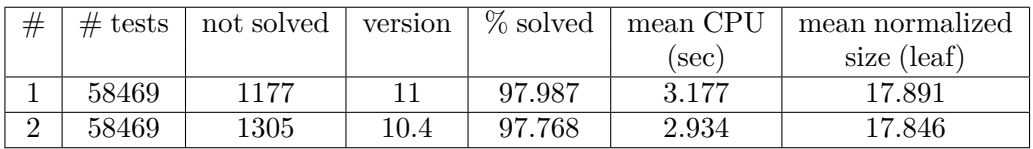

### **1.3 Maple**

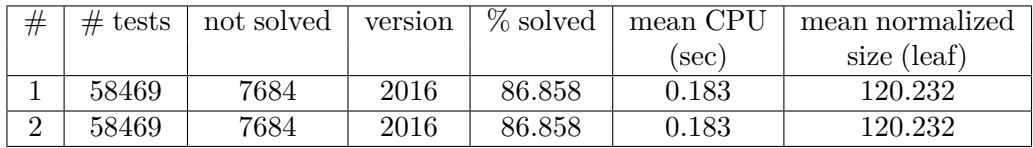

### **1.4 Matlab's Mupad**

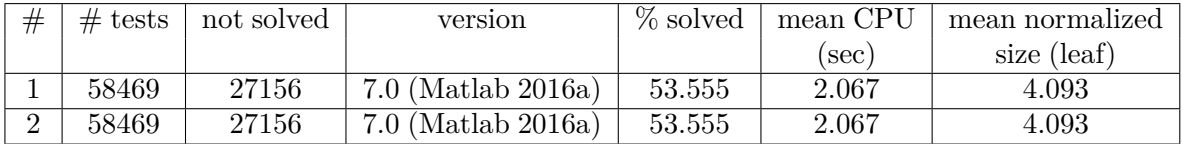

## **2 Note on build system**

The following diagram gives a high level view of the current test build system.

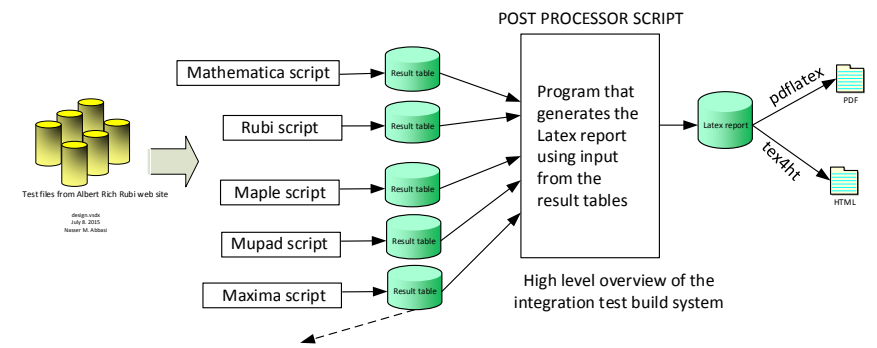

#### **One record (line) per one integral result. The line is comma delimited. It contains 10 fields. This is description of each record**

- 1. integer, the problem number.
- 2. integer. 0 or 1 for failed or passed.
- 3. integer. Leaf size of result.
- 4. integer. Leaf size of the optimal antiderivative.
- 5. number. CPU time used to solve this integral. 0 if failed.
- 6. string. The integral in Latex format
- 7. string. The input used in CAS own notation.
- 8. string. The result (antiderivative) produced by CAS in Latex format
- 9. string. The optimal antiderivative in Latex format.
- 10. integer. 0 or 1. Indicates if problem has known antiderivative or not

#### Main Files used

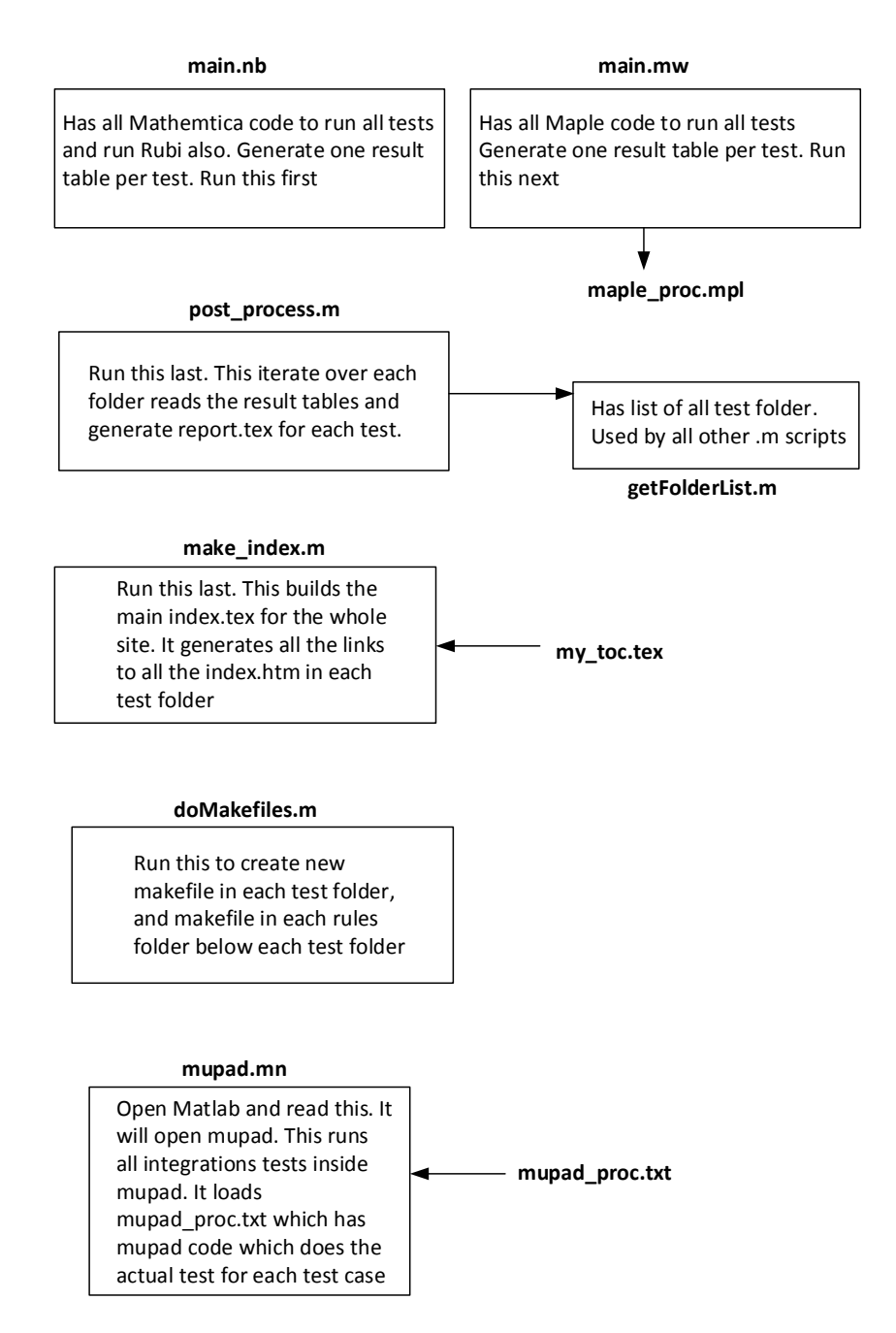

**Main files and scripts used in the build**

# **3 My PC during running the tests**

I really need a faster PC with much more RAM !

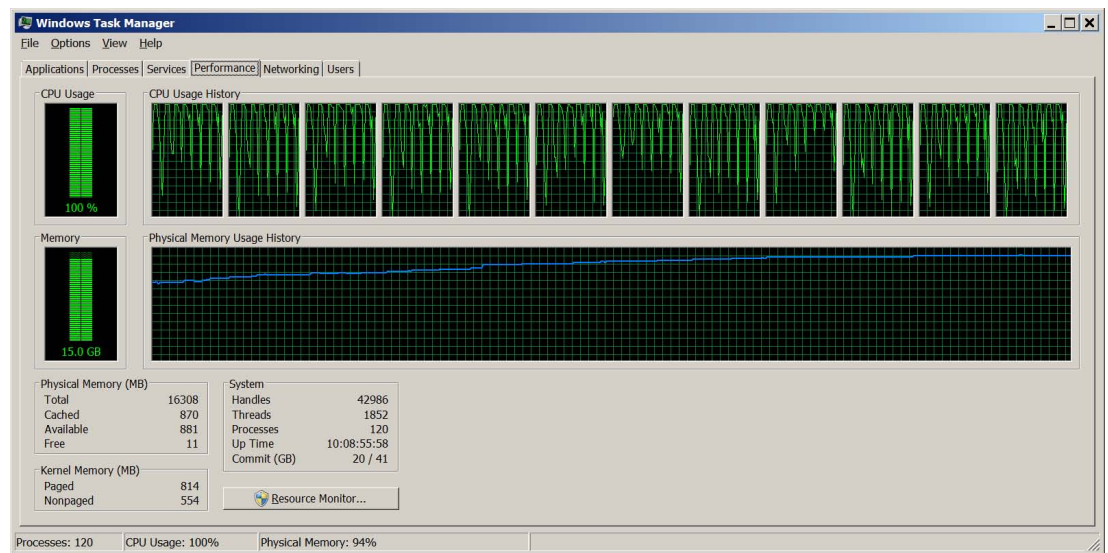

## **4 cheat sheet notes**

For Fricas, use these commands to get 1D plain text output

```
setSimplifyDenomsFlag (true)
)set output algebra on
ii:= integrate (1/((x*(3*x^2 - 6*x + 4)^(1/3)), x);unparse(ii:: InputForm )
```
Otherwise the output will go to console in 2D. To get Latex output do

```
setSimplifyDenomsFlag (true)
)set output algebra off
)set output tex on
s:= a sin(sqrt(1-x^2))/sqrt(1-x^2);ii:= integrate (s,x)
```
And this will give

$$
(19)\qquad \qquad -\frac{\arcsin\left(\sqrt{-x^2+1}\right)^2}{2}
$$

2 To record console session to file, use (from <https://github.com/daly/axiom/blob/master/faq>)

```
)spool filename
    starts sending output to the file called filename
)spool )off
stops sending output to the file
```
To send Latex output to file do

)set output tex on )set output tex filename

To turn off, just do )set output tex off. Make sure to tex on first. To send back to console, do )set output tex console

To make record

```
) clear prop r
r: Record(a: String, b: Integer)<br>r:=["hello", 10]
```
Some hints from Waldek Hebisch http://mathforum.org/kb/message.jspa?messageID=9791385